### Recommandations

# **RECOMMANDATIONS pour un bon usage de CLE\_2**

### **RECOMMANDATIONS GENERALES**

- 1 Cette application CLE n'est pas certifiée par un organisme agréé. Les modifications que vous y apportez non plus ! Le logiciel excel, open office, etc. n'est pas certifié. **Ce qui est enregistré officiellement est la version papier imprimée, datée, accompagnée des pièces relatives aux écritures (factures, note de frais, relevés de banque, etc.)** *Cette version papier est seule présentable à l'administration.*
- 2 Chaque mois il est recommande de creer et d'enregistrer (Enregistrer sous) un nouveau fichier en augmentant l'indice en fin de nom de fichier.
- 3 Chaque mois il est recommandé de faire une copie de sauvegarde **sur un support physique séparé** de celui de travail.
- 4 Il n'est pas obligatoire d'avoir un compte en banque « Gestion » et un autre pour « Social » à condition d'utiliser avec rigueur les comptes « Gestion » et « Social » de cette application CLE à condition de ne jamais avoir de découvert sur le compte « Social » de cette application CLE

CLE permet de gérer deux comptes en banque, **chacun dédié ou non** au compte social et au compte gestion.

- Dans le compte « Gestion », bien séparer dans des colonnes distinctes les dépenses de repas, de visites, voyage de club, etc.,
- 5 des autres dépenses de fonctionnement, afin de pouvoir calculer chaque semestre le montant « fonctionnement club » à mettre dans le CERFA de déductibilité fiscale.
- 6 Commission, etc.) sont des frais de fonctionnement du club. Ils sont établis sur une base connue écrite et raisonnable, par Les remboursements de repas, frais de déplacements, pour représenter le club à une manifestation officielle (CCG, Congrès,
- exemple le barème du District.

En fonction des besoins, il est possible d'insérer des lignes nouvelles dans les feuilles Rec. Gestion, Dép. Gestion, R&D

7 Sociales ; les formules en tiendront compte automatiquement, à condition de ne pas insérer au dessus de la 1ère et en dessous de la denière ligne de saisie.

#### **INITIALISATION DU FICHIER, PROTECTION**

1 Lors de sa 1ère utiisation, il est recommandé de créer et d'enregistrer (Enregistrer sous) le fichier type en remplaçant le nom de club « XYZ » par le vôtre.

- 2 Dans les cellules de titres, de libellés, remplacer les textes à **fond magenta** par le libellé propre au club : nom du club, année en cours, noms des actions, référence du compte bancaire, etc. , puis en changer la couleur de fond.
- 3 Toutes les cellules colorées contenant des titres, libellés, sont automatiques.
- 4 Toutes les cellules colorées contenant des nombres, des formules, sont automatiques et protégées (mot de passe : **CLE** ).

## **RECOMMANDATIONS COMPTE SOCIAL**

- 1 Gérer une Action « Loto » (par exemple) dans le compte de Gestion : recettes et dépenses, jusqu'à sa fin. Faire une Dépense Gestion par la colonne «Virement Gestion » pour transférer le résultat final. Faire une Recette Sociale par la colonne de l'Action « Loto » pour recevoir en Social le même montant. Subventionner l'association VPA (par exemple) en une Dépense Sociale par la colonne « Action Loto » Le résultat du Loto sera visible dans Présentation Gestion. L'utilisation du résultat du Loto sera visible dans Présentation Social.
- 2 Eviter de recevoir des dons en espèces, sauf sur les petits montants, car la traçabilité n'est pas bonne.
- 3 Un don « pour l'action sociale du club » est passé directement en Recette Sociale, colonne « Dons ».

#### **RECOMMANDATIONS COMPTE GESTION**

1 Au 1er juillet de l'année Lions, l'argent de l'année précédente, en banque, à la FLCF, et en espèces, n'est pas inscrit dans la feuille « Recette Gestion ». Il est porté en tête de la feuille « Rappro. Bancaires », ligne « Report à nouveau N-1 ».

## Recommandations

Ainsi il ne fait pas partie des recettes de l'exercice en cours « N ».

- 2 Un don dans cette rubrique est exceptionnel, c'est un don pour le fonctionnement du club.
- 3 l'objet d'un montant équivalent dans la ligne « Montant non recouvrable » de la feuille « Suivi cotis. ». **La valeur est inscrite**  Les cotisations ou autres dettes non réglées par les Lions du club, dont **le paiement n'est ni certain ni imminent**, doivent faire **en négatif.**
- 4 La constitution d'un fond de caisse est inscrite en Dépense Gestion : + 50 € dans la colonne « Banque 1 » et **– 50€ dans la colonne « Caisse »**. Ajouter le N° de chèque ou de virement dans la colonne dédiée.
- 5 Le dépôt en banque d'espèces de la caisse est inscrit en une Recette Gestion : + 100 € dans la colonne « Banque 1 » et **– 100 € dans la colonne « Caisse ».** Ajouter le N° de remise dans la colonne dédiée.

Recommandations

**magenta**

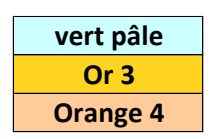

**saumon/rouge**